State Courts, Singapore

# ICMS - Training Guide -Release of Property Filings

Prepared by Ecquaria Technologies Pte Ltd

1.0.000

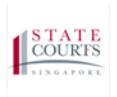

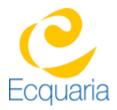

# About this document

# Section 1-1 Contacts

#### Please contact the following should you have questions about this document

| Name           | Organisation                  | Tel          | Email                 |
|----------------|-------------------------------|--------------|-----------------------|
| Quah Cheng Hai | Ecquaria Technologies Pte Ltd | +65 68372822 | chenghai@ecquaria.com |
| Chong Ser Wah  | Ecquaria Technologies Pte Ltd | +65 68372822 | serwah@ecquaria.com   |

### Section 1-2 Copyright Information

© Copyright 2017, All rights reserved.

# Section 1-3 General Information

This is a managed document. For identification of amendments each page contains a version number, section identification and a page number within the section. Changes will only be issued as complete replacement sections along with a new release notice. All replaced sections shall be destroyed immediately and copies of any obsolete forms destroyed.

## Section 1-4 Table of Contents

| <b>ABOUT THIS D</b> | DOCUMENT                       | 2 |
|---------------------|--------------------------------|---|
| SECTION 1-1         | CONTACTS                       | 2 |
| SECTION 1-2         | COPYRIGHT INFORMATION          | 2 |
| SECTION 1-3         | GENERAL INFORMATION            | 2 |
| SECTION 1-4         | TABLE OF CONTENTS              | 3 |
| CHAPTER 2           | STEP BY STEP - SCREENSHOTS     | 4 |
| SECTION 2-1         | LOGIN                          | 4 |
| SECTION 2-2         | FILING FOR RELEASE OF PROPERTY | 5 |
| SECTION 2-3         | APPLICATION LISTING            | 7 |
| SECTION 2-4         | ECASE FILE                     | 8 |
| SECTION 2-5         | FILING AN APPLICATION/DOCUMENT | 8 |
|                     |                                |   |

# Chapter 2 Step by Step - Screenshots

### Section 2-1 Login

Refer to TRG-Login for Counsel login

Step 1: Once login is successful, you will be redirected to the homepage.

| CC          | GAPORI | :=               | ≣ £ €                                                       |                                 |                        | nt 🔊 Si                                                                                                    | ingapore Government<br>legrity • Service • Excellence |
|-------------|--------|------------------|-------------------------------------------------------------|---------------------------------|------------------------|----------------------------------------------------------------------------------------------------|-------------------------------------------------------|
| ₽<br>৫<br>₿ | Hor    | N e<br>Case File | es Complaint Files Applicati                                | ons Notifications (             | 30                     |                                                                                                    |                                                       |
|             |        | The listi        | ng below displays up to 10 of your case:                    | s with upcoming court ever      | nts.                   |                                                                                                    |                                                       |
|             |        | S/N              | Case Name                                                   | Charge No                       | Offence Section        | Next Court Event                                                                                                    | Status                                                |
|             |        | 1                | SC-900009-2017<br>PP v. 68149 Test 2 (S6375631H)            | DAC-903436-2017<br>& Others (2) | Section 173 PENAL CODE | Part-Heard (1) on 16/05/2017 (Day 2)<br>at 09:30 AM at Court 12                                                                              | Pending                                               |
|             |        | 2                | SC-900638-2017<br>PP v. DUMMY Apr21 02<br>(F1492767324426K) | DAC-904762-2017<br>& Others (2) | Section 173 PENAL CODE | PTC (1) on 19/05/2017 at 09:30 AM at<br>PTC Chamber 1                                                                                        | Pending                                               |
|             |        | 3                | SC-900637-2017<br>PP v. DUMMY Apr21 01<br>(F1492767323121K) | DAC-904759-2017<br>& Others (2) | Section 173 PENAL CODE | FFM on 24/04/2017 at 03.00 PM at<br>Court 26<br>FFM on 25/04/2017 at 11.00 AM at<br>Court 26<br>FFM on 30/05/2017 at 02.30 PM at<br>Court 26 | Pending                                               |
|             |        |                  |                                                             |                                 |                        |                                                                                                    | More / Search                                         |
|             |        |                  |                                                             |                                 |                        |                                                                                                    |                                                       |
|             | Pri    | vacy State       | ment   Terms of Use                                         |                                 |                        | © 2017 State                                                                                                    | e Courts. All Rights Reserved.                        |

# Section 2-2 Filing for Release of Property

Step 1: Mouse over to the second icon on the left panel to get redirected to Release of Property page.

| CC | STATE<br>COURTS IE Ω +E<br>Integrity + Service - Excellence     |                                              |                                 |                        |                                                                                                    |              |  |  |  |  |  |
|----|-----------------------------------------------------------------|----------------------------------------------|---------------------------------|------------------------|----------------------------------------------------------------------------------------------------|--------------|--|--|--|--|--|
| Ģ  | Home                                                            | lome                                         |                                 |                        |                                                                                                    |              |  |  |  |  |  |
| Ľ  | e Fling                                                         |                                              |                                 |                        |                                                                                                    |              |  |  |  |  |  |
| ß  | Summons to Accused plaint Files Applications Notifications (43) |                                              |                                 |                        |                                                                                                    |              |  |  |  |  |  |
|    | Magistrate's Complaint<br>by Private Person                     | plays up to 10 of your cases with upcoming o | ourt events.                    |                        |                                                                                                    |              |  |  |  |  |  |
| ₽  | File Application                                                |                                              |                                 |                        |                                                                                                    |              |  |  |  |  |  |
|    | File Document                                                   | ne                                           | Charge No                       | Offence Section        | Next Court Event                                                                                                    | Status       |  |  |  |  |  |
|    | Return of Travel<br>Document                                    | 09-2017<br>9 Test 2 (S6375631H)              | DAC-903436-2017<br>& Others (2) | Section 173 PENAL CODE | Part-Heard (1) on 16/05/2017 (Day 2) at 09:30 AM at Court<br>12                                                                     | Pending      |  |  |  |  |  |
|    | Release of Property<br>(s.35(7) CPC)                            | 18-2017<br>MY Apr21 02 (F1492767324426K)     | DAC-904762-2017<br>& Others (2) | Section 173 PENAL CODE | PTC (1) on 19/05/2017 at 09/30 AM at PTC Chamber 1                                                                                  | Pending      |  |  |  |  |  |
|    | Search Warrant                                                  |                                              |                                 |                        |                                                                                                    |              |  |  |  |  |  |
|    | Drafts                                                          | 37-2017<br>4MY Apr21 01 (F1492767323121K)    | DAC-904759-2017<br>& Others (2) | Section 173 PENAL CODE | FFM on 24/04/2017 at 03:00 PM at Court 26<br>FFM on 25/04/2017 at 11:00 AM at Court 26<br>FFM on 30/05/2017 at 02:30 PM at Court 26 | Pending      |  |  |  |  |  |
|    |                                                                 |                                              |                                 |                        | M                                                                                                    | ore / Search |  |  |  |  |  |
|    |                                                                 |                                              |                                 |                        |                                                                                                    |              |  |  |  |  |  |
|    |                                                                 |                                              |                                 |                        |                                                                                                    |              |  |  |  |  |  |

Step 1a: Click on "Release of Property (S 35 (7) CPC)".

Step 2: You will be redirected to Application Information tab. Fill in the required information under Applicant Information and Counsel Information. Field marked by an asterisk is mandatory.

If the name of the counsel is the same as the filer, check "Same as filer". When the box is checked, there is no need to "Add" a name under Name.

| Application to release property under s. 35(7) CPC |                                                              |  |  |  |
|----------------------------------------------------|--------------------------------------------------------------|--|--|--|
| Application Information (Confirmation              | on Receipt                                                   |  |  |  |
| Applicant Information                              |                                                              |  |  |  |
|                                                    | Add                                                          |  |  |  |
| Counsel Information                                |                                                              |  |  |  |
| Name of Filer:                                     | Lawyer Alpha                                                 |  |  |  |
| Designation/Rank of Filer:                         |                                                              |  |  |  |
| Counsel:                                           | Same as filer                                                |  |  |  |
| *Name:                                             | Add                                                          |  |  |  |
| Law Firm:                                          | ALPHA LAW CORPORATION                                        |  |  |  |
| UEN No:                                            | 200910207N                                                   |  |  |  |
| Address of Law Firm:                               | 24 PECK SEAH STREET #02-12 NEHSONS BUILDING SINGAPORE 079314 |  |  |  |
| Email:                                             |                                                              |  |  |  |
| * Phone:                                           | 64725502                                                     |  |  |  |
| Ref. No.:                                          |                                                              |  |  |  |

Step 3: Fill in the required information for Investigation Officer Information, Property Information and Grounds of Application. Field marked by an asterisk is mandatory. Once done, click "Submit".

| Investigation Officer Information                            |                                 |                 |    |      |
|--------------------------------------------------------------|---------------------------------|-----------------|----|------|
| *Name:                                                       |                                 |                 |    |      |
| *Designation/Rank:                                           |                                 |                 |    |      |
| * Organisation:                                              | Airport Police Division         |                 |    |      |
| Property Information                                         |                                 |                 |    |      |
| Enter the details of the property seized.                    |                                 |                 |    |      |
| *Date of Order under s.35(2) CPC:                            |                                 |                 |    |      |
| *Period of Order:                                            |                                 |                 |    |      |
| *Name of financial institution:                              |                                 |                 |    |      |
| *Address:                                                    |                                 |                 |    |      |
|                                                              |                                 |                 |    |      |
| Grounds of Application                                       |                                 |                 |    |      |
| Upload the document(s) stating the grounds on which the rele | ease of the property is sought. |                 |    |      |
| *Document(s):                                                | Add                             |                 |    |      |
| S/N Document Title                                           |                                 | File Name       | Ac | tion |
|                                                              |                                 | Cancet Submit > |    |      |

Step 3a: To upload a document under Grounds of Application, click "Add", to locate the file to be uploaded, click "Add file", to upload the file, click "Start Upload". And lastly, click "Save" to confirm.

| Upload Documents                                                     |      |        | × |
|----------------------------------------------------------------------|------|--------|---|
| * Document Title:                                                    |      |        |   |
| To upload a file, please click on [Start upload] followed by [Save]. |      |        |   |
| Filename                                                             | Size | Status |   |
| Drag files here.                                                     |      |        |   |
| Add files 🔄 🛧 Start upload                                           | 0 b  | 0%     | Ť |
| <b>Close</b> Save                                                    |      |        |   |

Once submitted, you will be redirected to Confirmation Receipt tab.

| Application to release property under s. 35(7) CPC                                                                                                    |                          |  |  |  |  |  |  |
|----------------------------------------------------------------------------------------------------|--------------------------|--|--|--|--|--|--|
| Application Information 🤡 Confirmation Receipt                                                                                                    |                          |  |  |  |  |  |  |
| Confirmation Receipt                                                                                                    |                          |  |  |  |  |  |  |
| Your application to release property under \$ 35/71 CPC was received by the State Courts on 12 May 2017 at 11:05AM.<br>You will be notified when your application will be heard. |                          |  |  |  |  |  |  |
| Application No.:                                                                                                    | APP-2017-0512-000515     |  |  |  |  |  |  |
| Court Reference No.:                                                                                                    | \$35-2017-0512-0003      |  |  |  |  |  |  |
| Applicant:                                                                                                    | Lawyer Alphal(53467744A) |  |  |  |  |  |  |
| Filed by:                                                                                                    | Lawyer Alpha             |  |  |  |  |  |  |
| Law Firm: ALPHA LAW CORPORATION                                                                                                    |                          |  |  |  |  |  |  |
| Home                                                                                                    |                          |  |  |  |  |  |  |

### Section 2-3 Application Listing

Step 1: At the homepage, click "Application" then "More.../Search".

| S/N | Application ID                              | Date of Filing | Nature of Application                                                   | Status                                 | Order of Court | Action |
|-----|---------------------------------------------|----------------|-------------------------------------------------------------------------|----------------------------------------|----------------|--------|
| 1   | APP-2017-0526-000545<br>SC-900638-2017      | 26/05/2017     | Application to leave jurisdiction                                       | Pending                                |                |        |
| 2   | APP-2017-0512-000515<br>\$35-2017-0512-0003 | 12/05/2017     | Release of Property under s. 35(7) CPC 🔤                                | Pending                                |                |        |
| 3   | APP-2017-0512-000514<br>SC-900005-2017      | 12/05/2017     | Request for Court Records 🖾                                             | Pending upfront payment                |                | D      |
| 4   | APP-2017-0512-000513<br>SC-900002-2017      | 12/05/2017     | Request for Court Records 📖                                             | Pending upfront payment                |                | D      |
| 5   | APP-2017-0512-000512<br>SC-900485-2017      | 12/05/2017     | Request for Court Records                                               | Pending calculation of upfront payment |                |        |
| 6   | APP-2017-0511-000511<br>TDR-2014-0117-0051  | 11/05/2017     | Request to reschedule court event                                       | Pending                                |                |        |
| 7   | APP-2017-0511-000510<br>SC-900009-2017      | 11/05/2017     | Request to reschedule court event                                       | Pending                                |                |        |
| 8   | APP-2017-0511-000509<br>TDR-2017-0511-0017  | 11/05/2017     | Return of Travel Document 🔍                                             | Pending                                |                |        |
| 9   | APP-2017-0511-000508<br>SC-900009-2017      | 11/05/2017     | Summons to witness to attend court                                      | Pending                                |                |        |
| 10  | CM-900602-2017<br>SW-900026-2017            | 09/05/2017     | Application for search warrant<br>Section 136(9) Copyright Act (Cap 63) | Pending fee for complaint              |                |        |

Step 2: To find an application (in this case, 'Release of Property s. 35(7) CPC), select 'Release of Property under s. 35(7) CPC' and click the search icon.

| Applications              |                                                          |  |  |  |  |  |
|---------------------------|----------------------------------------------------------|--|--|--|--|--|
| SEARCH: Q Advanced Search |                                                          |  |  |  |  |  |
| Advanced Search           |                                                          |  |  |  |  |  |
| Application No.:          |                                                          |  |  |  |  |  |
| Case No.:                 |                                                          |  |  |  |  |  |
| Court Reference No.:      |                                                          |  |  |  |  |  |
| Investigation Officer:    | AL •                                                     |  |  |  |  |  |
| Report No.:               |                                                          |  |  |  |  |  |
| Date of Filing:           | From To To                                               |  |  |  |  |  |
| Nature of Application:    | Release of Property under s 35/7 CPC 🔹                   |  |  |  |  |  |
| Status:                   | All 🗸 Display applications with order made 5 30 days ago |  |  |  |  |  |
| JO's direction:           | AL                                                       |  |  |  |  |  |
|                           | Search Clear                                             |  |  |  |  |  |

#### Step 3: Click on the navigation button to find the application.

|     | Filter: Application: Relea               | ase of Property unde | er s. 35(7) CPC                             | Status: All | Application No.:            | <u>२</u> |
|-----|------------------------------------------|----------------------|---------------------------------------------|-------------|-----------------------------|----------|
| :=  | Application List                         |                      |                                             |             |                             |          |
|     |                                          |                      |                                             |             | Records: 10/17 < Previous 1 | 2 Next > |
| S/N | Application ID                           | Date of Filing       | Nature of Application                       | Status      | Order of Court              | Action   |
| 1   | APP-2013-1028-0432<br>S35-2013-1028-0001 | 28/10/2013           | Release of Property under s.<br>35(7) CPC 🖾 | Pending     | -                           |          |
| 2   | APP-2013-1029-0433<br>S35-2013-1029-0002 | 29/10/2013           | Release of Property under s.<br>35(7) CPC 🖾 | Order Made  | -                           |          |
| 3   | APP-2013-1029-0434<br>S35-2013-1029-0003 | 29/10/2013           | Release of Property under s.<br>35(7) CPC 🖾 | Pending     | -                           |          |
| 4   | APP-2013-1029-0435<br>S35-2013-1029-0004 | 29/10/2013           | Release of Property under s.<br>35(7) CPC 🖾 | Order Made  | -                           |          |
| 5   | APP-2013-1029-0436<br>S35-2013-1029-0005 | 29/10/2013           | Release of Property under s.<br>35(7) CPC 🖾 | Order Made  | -                           |          |
| 6   | APP-2013-1105-0522<br>S35-2013-1105-0006 | 05/11/2013           | Release of Property under s.<br>35(7) CPC 🖾 | Order Made  | See order dated 05/11/2013  |          |

### Section 2-4 eCase File

Step 1: To view the case file of an application related to the document, click on the second hyperlink.

| S∕N | Application ID                             | Date of Filing | Nature of Application                       | Status  | Order of Court | Action |
|-----|--------------------------------------------|----------------|---------------------------------------------|---------|----------------|--------|
| 1   | APP-2017-0512-000515<br>S35-2017-0512-0003 | 12/05/2017     | Release of Property under s. 35(7)<br>CPC 🖾 | Pending |                |        |

# Section 2-5 Filing an Application/Document

Step 1: To file an application, click the 'Application' tab.

| Court Ref No: 535-2017-0512-0903<br>Status: Pending                   | Date of Order: 12/05/2017 |
|-----------------------------------------------------------------------|---------------------------|
| Court Event Case Info Application Document Court Notices Court Orders |                           |
|                                                                       | Refresh                   |
| Court DJ/Mag Outcome No Records Found                                 |                           |
| No recordar ourn                                                      |                           |

Step 2: Click the 'Add' button to add an application

|        | rt Ref No. <b>S35-2017-0512-0003</b><br>us <b>Pending</b> |                                                                                                    |                                  |         |         | Date of Order 12/05/2017        |
|--------|-----------------------------------------------------------|----------------------------------------------------------------------------------------------------|----------------------------------|---------|---------|---------------------------------|
| Co     | ourt Event Case Info Applica                              | ation         Document         Court Notices         Court Orders           Q         Advanced Search         Court Orders         Court Orders |                                  |         |         |                                 |
| ppli   | ication Listing                                           |                                                                                                    |                                  |         |         |                                 |
| o file | e an application for this case, please                    | e click 🕈 Add                                                                                                    |                                  |         |         |                                 |
|        |                                                           |                                                                                                    |                                  |         |         | Records 1/1 < Previous 1 Next a |
| 57N    | Application No.                                           | Nature of Application                                                                                                    | Filing Party                     | Status  | Outcome |                                 |
|        | APP-2017-0512-000515                                      | Release of Property under s. 35(7) CPC 🔤                                                                                                    | Filed on: 12/05/2017 at 11:05 AM | Pending |         |                                 |

Step 3: Select "Request to reschedule court event" under File Application, then click "Next"

| Add to Other Filings                                                                                        |                         |  |  |  |  |
|----------------------------------------------------------------------------------------------------|-------------------------|--|--|--|--|
| Court Reference Information                                                                                 |                         |  |  |  |  |
| Court Reference No.:                                                                                        | \$35-2017-0512-0003     |  |  |  |  |
| Application Type:                                                                                           |                         |  |  |  |  |
| Next Court Event:                                                                                           |                         |  |  |  |  |
| Filing Party Information                                                                                    |                         |  |  |  |  |
| Name of Filer:                                                                                              | Lawyer Alpha            |  |  |  |  |
| Designation/Rank of Filer:                                                                                  |                         |  |  |  |  |
| If you are filing on behalf of counsel, please click here to enter                                          | er his/her particulars. |  |  |  |  |
| Law Firm:                                                                                                   | ALPHA LAW CORPORATION   |  |  |  |  |
| UEN:                                                                                                    | 200910207N              |  |  |  |  |
|                                                                                                    |                         |  |  |  |  |
| File Application                                                                                            |                         |  |  |  |  |
| All applications made are subject to approval.                                                              |                         |  |  |  |  |
| Select the type of application.                                                                             |                         |  |  |  |  |
| Type of Application                                                                                         |                         |  |  |  |  |
| Request to reschedule court event.<br>Request for a mention date<br>Application for stay of order<br>Others |                         |  |  |  |  |

Step 4: Fill the application details and click the 'Submit' button to submit application.

|                                       | Add            | to Other Fil            | lings - Requ      | est to res    | chedule c | ourt event |
|---------------------------------------|----------------|-------------------------|-------------------|---------------|-----------|------------|
| Application Information               | Reasons        | for Application         | Confirm           | ation Receipt |           |            |
| -                                     |                |                         | -                 |               |           |            |
| Court Reference Information           | n              |                         |                   |               | -         |            |
| Court Reference No.:                  | S35-20         | 13-1028-0001            |                   |               |           |            |
| Application Type:                     | Request        | to reschedule (         | court event       |               |           |            |
| Date of Court Order:                  | 28/10/2        | 013                     |                   |               |           |            |
| Judicial Officer:                     | Lau Tak        | Wah                     |                   |               |           |            |
| Court Order:                          | -              |                         |                   |               |           |            |
| 🖸 Filing Party Information            |                |                         |                   |               |           |            |
| Name of Filer:                        | Lawyer         | A                       |                   |               |           |            |
| Designation/Rank of Filer:            |                |                         |                   |               |           |            |
| If you are filing on behalf of counse | l, please clio | :k <b>here</b> to enter | r his/her particu | lars.         |           |            |
| Law Firm:                             | ALPHA 8        | & OMEGA LAW             | CORPORATION       |               |           |            |
| UEN:                                  | 200910         | 207N                    |                   |               |           |            |
|                                       |                |                         |                   |               |           |            |
| C Reasons for Application             |                |                         |                   |               |           | l l        |
| Court Event to be Rescheduled:        |                | Next Cour               | rt Event          |               |           | Charge No. |
|                                       | ۲              | FM on 31/2              | '10/2013 at 09:0  | 0 AM          |           | -          |
|                                       | $\odot$        | FFM on 19               | 9/11/2013 at 10:  | 00 AM at Cha  | mbers R   | -          |
|                                       | $\odot$        | FFM on 20               | )/11/2013 at 11:  | 00 AM at Cha  | mbers R   | -          |
|                                       | $\odot$        | FFM on 21               | L/11/2013 at 01:  | 00 PM at Cha  | mbers R   | -          |
| * The reason(s) are:                  |                |                         |                   |               |           |            |
|                                       |                |                         |                   |               |           |            |
|                                       |                |                         |                   |               |           |            |
|                                       |                |                         |                   |               |           |            |
| 🗹 Upload Document                     |                |                         |                   |               |           |            |
| Upload the document(s) in support     | (if applicabl  | e).                     |                   |               |           |            |
| Document(s):                          |                | _                       |                   |               |           |            |
| (/-                                   | Uplo           | ad                      |                   |               |           |            |
|                                       |                |                         |                   |               |           |            |
|                                       |                | S Back                  | Cancel            | Save          | Submit    | 0          |

Step 5: To file a document, click on the 'Document' tab.

| Court Ref No: <b>\$35-2017-0512-0003</b><br>Status: <b>Pending</b> |              |         | Date of Order: 12/05/2017 |
|--------------------------------------------------------------------|--------------|---------|---------------------------|
| Court Event Case Info Application Document Court Notices           | Court Orders |         |                           |
|                                                                    |              |         | Refresh                   |
| Court Event                                                        | DJ/Mag       | Outcome |                           |
| No Records Found                                                   |              |         |                           |

Step 6: Click on the 'Add' button to add a document.

| ARCH:                  |                          | Q Advance   | d Search             |                                   |                                                 |                |
|------------------------|--------------------------|-------------|----------------------|-----------------------------------|-------------------------------------------------|----------------|
|                        |                          |             |                      |                                   |                                                 |                |
| :≣ Document List       |                          |             |                      |                                   |                                                 | L              |
| To file a new document | in this energy planes of | ick 🛃 🔥 Add | 1                    |                                   |                                                 |                |
| To me a new document   | in this case, please ci  | Add         |                      |                                   |                                                 |                |
|                        |                          |             | case file, please us | e the refile icon 📴 b             | peside the document in the list be              | low.           |
|                        |                          |             | case file, please us | e the refile icon 🌛 b<br>Filed By | beside the document in the list be<br>File Name | low.<br>Action |

Step 7: Select 'Document Type' (in this case, 'Supporting document') and click on the 'Next' button.

|                                                                        | Add to Other Filings - File Document                   |
|------------------------------------------------------------------------|--------------------------------------------------------|
| File Document 💋 Upload D                                               | Document U Confirmation Receipt                        |
| Case Information                                                       |                                                        |
| Court Reference No.:                                                   | S35-2013-1028-0001                                     |
| Next Court Event:                                                      | FM on 31/10/2013 at 09:00 AM                           |
| Investigation Officer Informa                                          | tion                                                   |
| Name of Filer:                                                         | Lawyer A                                               |
| Designation/Rank of Filer:                                             |                                                        |
| If you are filing on behalf of counsel,                                | please click <b>here</b> to enter his/her particulars. |
| Law Firm:                                                              | ALPHA & OMEGA LAW CORPORATION                          |
| UEN:                                                                   | 200910207N                                             |
| <b>L</b> Upload Document<br>Please select the document type.           |                                                        |
| Document Type<br>Supporting document<br>Submissions<br>Reply<br>Others |                                                        |
|                                                                        | Back Cancel Next D                                     |

Step 8: Click the 'Upload' button to upload document.

Step 9: Click the 'Submit' button.

|         |                                                             | Add to Case - File Document |             |        |
|---------|-------------------------------------------------------------|-----------------------------|-------------|--------|
| 🕑 Fi    | le Document 🕜 Upload Document                               | Confirmation Receipt        |             |        |
| Cj Up   | load Document                                               |                             |             |        |
|         | the document to upload.<br>cument size cannot exceed 50 MB. |                             |             |        |
| * Docur | ment: Upload                                                |                             |             |        |
| S/N     | Category                                                    | Document Title              | File Name   | Action |
| 1       | Section 370 CPC                                             | Supporting document         | Sample.docx | 🖂 🎲 🕄  |
|         |                                                             | Back Cancel Save Subn       | nit O       |        |